## **Quick Reference Guide**

**Complete User Guide and PC Management software is included in the CD, can also be downloaded www.ventrainc.com/download**

• VDR-760 hardwired power cable requires 2 wire connection to vehicle's fuse panel

**White** = 12V Constant Power

**Black** = Ground

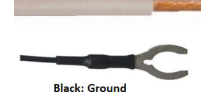

Connect the power cable from the VDR-760 to the extension cable white square plug

From the extension cable, connect the 2 wires to the vehicle fuse panel

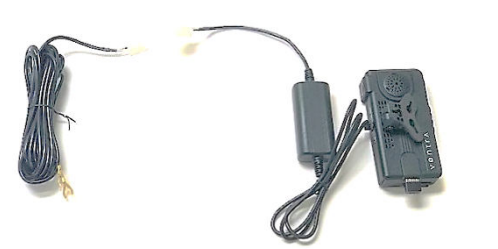

Extension Cable

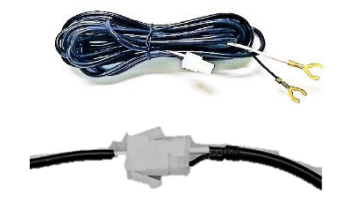

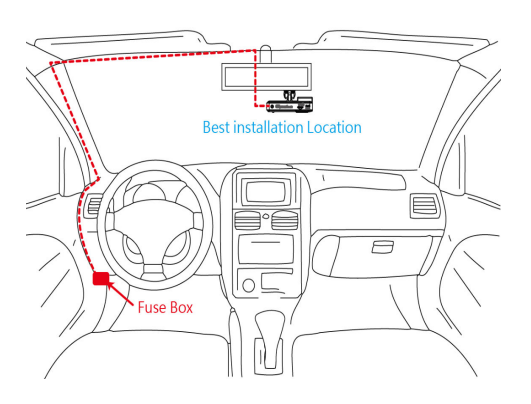

## IMPORTANT: SD card MUST be formatted in the VDR PC software PRIOR to install

- 1. Install the VDR760 / 220 PC Manager. Included in CD or download **www.ventrainc.com/download**
- 2. Insert SD card into Windows PC (VDR software only compatible with Windows OS)
- 3. Open the software and select **FORMAT** Icon (Pencil icon)
- 4. Select the drive the SD card is located from the drop down menu. Then select **FORMAT**
- 5. Press START to initiate the format process, once its done, CLOSE the 1<sup>st</sup> dialog box. The 2<sup>nd</sup> format process will auto start
- 6. When completed, close the format dialog box

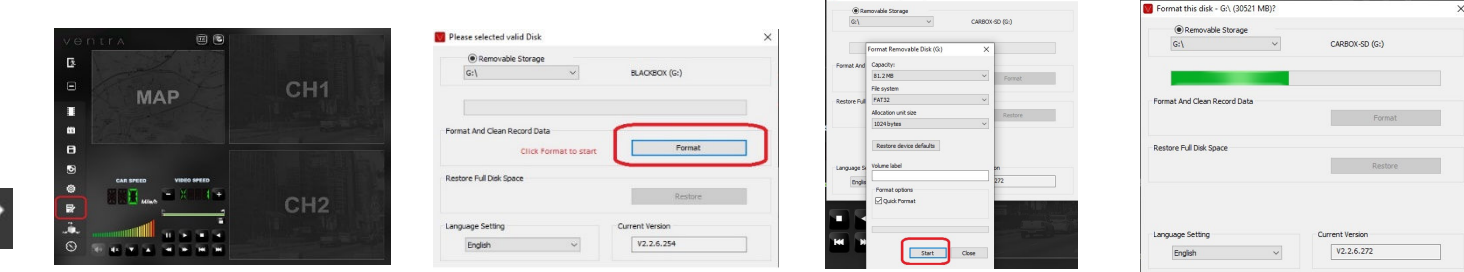

• Insert Micro SD card into VDR-760. (**Do not insert or remove SD card while VDR-700 is powered on**)

## Ventra Technology Inc. www.ventrainc.com support@ventrainc.com **Warning: Install VDR-760 only when vehicle is safely parked and Powered OFF Professional installation is highly recommended as VDR system is connected to vehicle fuse** Ver. 05 19

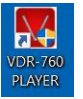